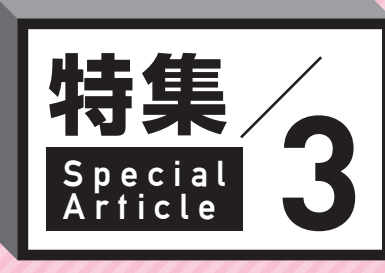

# 特集/IPIRRへのオブジェクト 登録方法のご案内

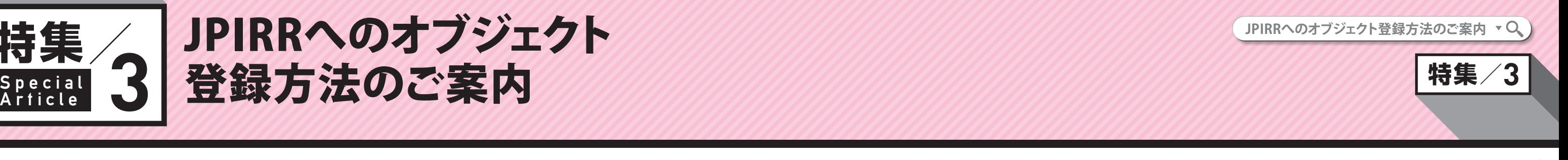

#### ■3.登録したオブジェクトの確認

IRR**(**Internet Routing Registry**)は、インターネット上でのデータの道筋を示す経路情報とその優先性に関す る情報を蓄積するデータベースです。**IRR**に情報を登録することで、**BGP**の経路情報に関する信憑性や優先性 の確認や、登録情報に基づいた経路フィルタの生成に利用することができます。**

JPNIC**では、**JPIRR**と呼ばれる**IRR**を運用していますが、この**JPIRR**のご利用にあたり、よくご質問をいただく オブジェクトの登録について、最初に登録が必要な**Maintainer**オブジェクトと、**Route**オブジェクトの登録方 法を具体的にご案内いたします。**

#### ■0.IRRのデータベースについて

メール受領後、JPNICの担当者が申請フォームの内容を確 認し、Maintainerオブジェクトを登録します。作業が終わり 次第、登録を行ったオブジェクトの内容や各種オブジェク トの管理に必要となる仮パスワード等を記載した登録完 了通知のメールが送付されます。

IRRのデータベースは、経路情報を表す「ルート情報」、AS の情報やルートの生成元(オリジン)を表す「AS情報」およ びそのASの「ルーティングポリシー」などが登録されてい ます。加えて、これらの登録情報の管理主体を表す情報も 登録されています。IRRでは、これらの情報は「オブジェク ト」という形でデータベースに登録されています。代表的 なIRRのオブジェクトは文末の**表**1の通りです。

JPIRRは、JPNICからIPアドレスもしくはAS番号の分配を受 けている組織が無料で登録いただけます。JPIRRに登録す るオブジェクトについて、登録手続の方法やフォームの雛 形および記入例など、次のWebページをご参照ください。

JPIRRでのオブジェクト登録について https://www.nic.ad.jp/doc/irr-registration.html

## ■1.Maintainerオブジェクトの登録

JPIRRサービスの利用には、最初にMaintainerオブジェクト の登録が必要になります。上記「JPIRRでのオブジェクト 登録について」の「1.1 Maintainer オブジェクトの新規登録 フォーム」に必要事項を記入の上、メールで irr-admin@nic. ad.jp 宛にご送付ください。申請フォームは次のいずれか に該当するメールアドレスよりご送信ください。

・JPNICから分配を受けているIPアドレス・AS番号を管理 するための契約者情報もしくは資源管理情報中に登録 されている電子メールアドレス ・AS情報中で[管理者連絡窓口][技術連絡担当者]とし て登録されている担当者情報(JPNICハンドル)中の d.[電子メイル]、または担当グループ情報中(グループ ハンドル)の[電子メール]として登録されている電子 メールアドレス

#### **Maintainerオブジェクトの新規登録フォーム**

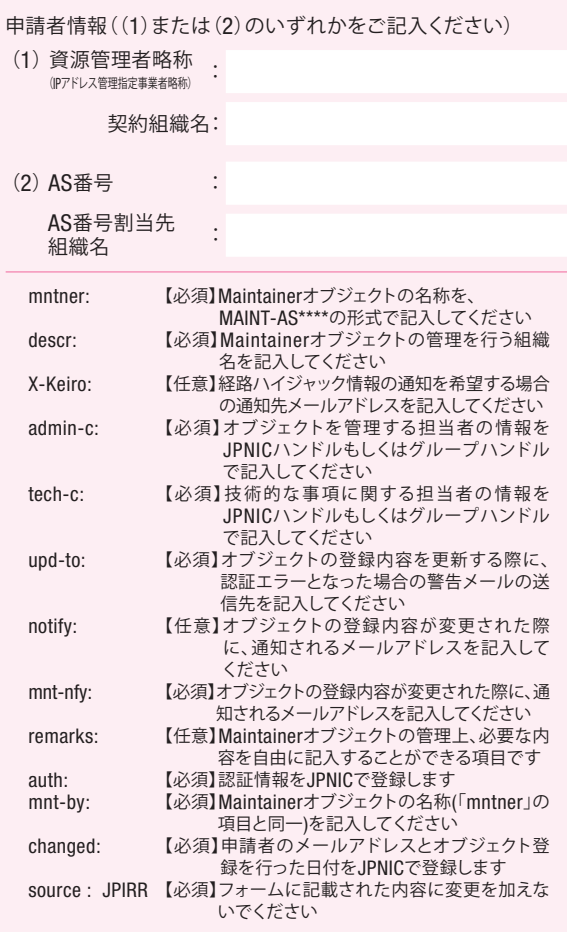

※【任意】の項目は、登録を希望しない場合、項目ごと(行ごと)削除してください ※「auth」と「changed」の項目は、JPNICで登録を行うので、項目のみ記載し、空欄としてください

### ■2.Routeオブジェクトの登録

Maintainerオブジェクトの登録が完了したら、実際にイ ンターネット上で経路広告が行われているIPアドレス に関する情報であるRouteオブジェクトの登録を行って ください。JPIRRでのオブジェクト登録についての「3.2.1 Route(Route6)オブジェクト登録フォーム」に必要事項を記 入の上、メールで auto-dbm@nic.ad.jp 宛にご送付くださ い。Routeオブジェクトの登録は、自動応答システムとなっ ており、機械的に処理されます。登録完了後に通知のメー ルが送付されます。

JPIRRへの申請はHTML形式のメールではエラーとなって しまう場合があります。プレーンテキスト形式のメールで 申請してください。また、フォーム以外の文字や記号が入 力されていると申請がエラーとなる場合があります。メー ル本文には申請フォームの内容のみを記載してください。

#### **Routeオブジェクトの新規登録フォーム**

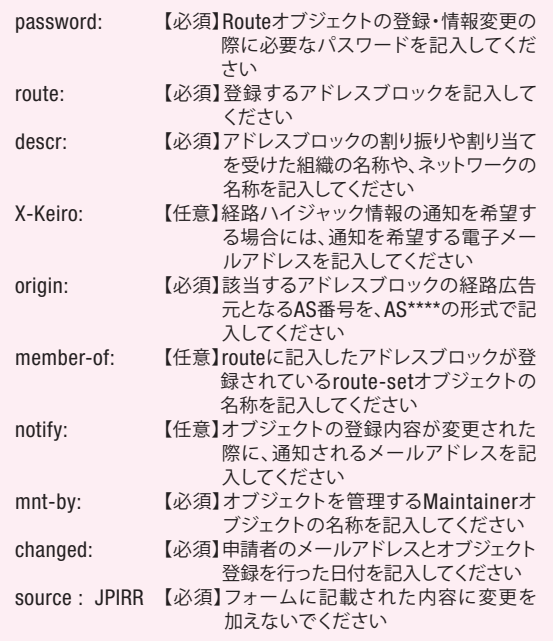

※【任意】の項目は、登録を希望しない場合、項目ごと(行ごと)削除してください

登録したオブジェクトは、WHOISコマンドおよびWebペー ジから検索することができます。

[WHOISコマンド]

% whois -h jpirr.nic.ad.jp MAINT-ASXXXXX % whois -h jpirr.nic.ad.jp 203.0.113.0/24

[Webページでの検索(JPIRR Gateway)] https://jpirr.nic.ad.jp/

## ■ 4.問い合せ窓口・参考情報

JPIRRに関するご質問は、JPIRR担当 irr-query@nic.ad.jp 宛に ご連絡をお願いします。 また、JPIRRの登録者のみなさまに役に立つ情報をWebペー ジでご案内しております。あわせてご参照ください。

JPIRR登録者・利用者向けページ https://www.nic.ad.jp/ja/ip/irr/index.html

(JPNIC 技術部 菊地栄次)

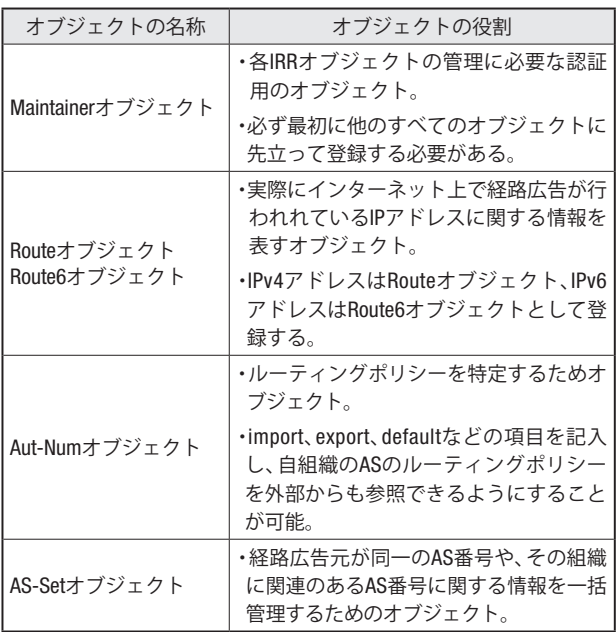

#### 表1 : 代表的なIRRのオブジェクト